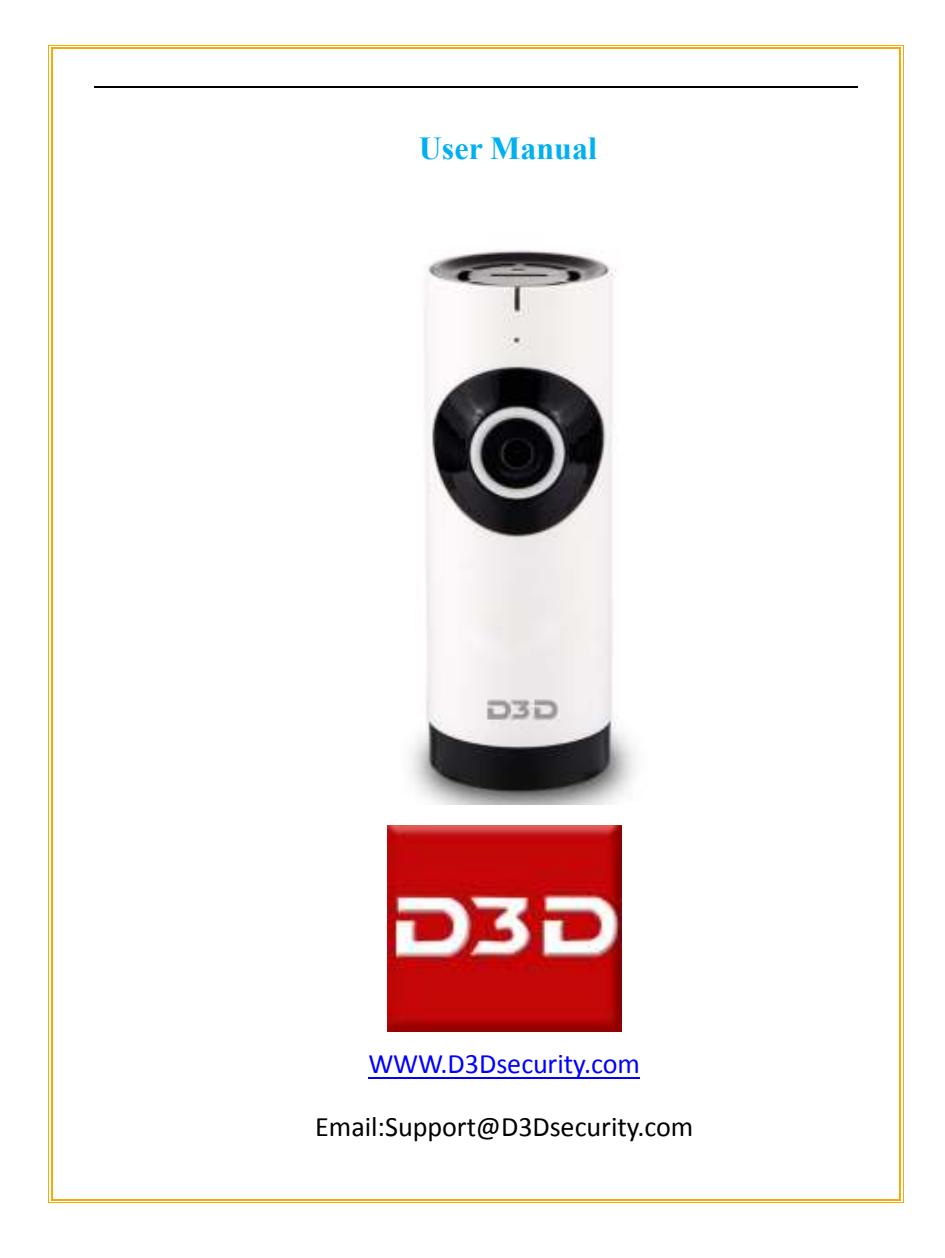

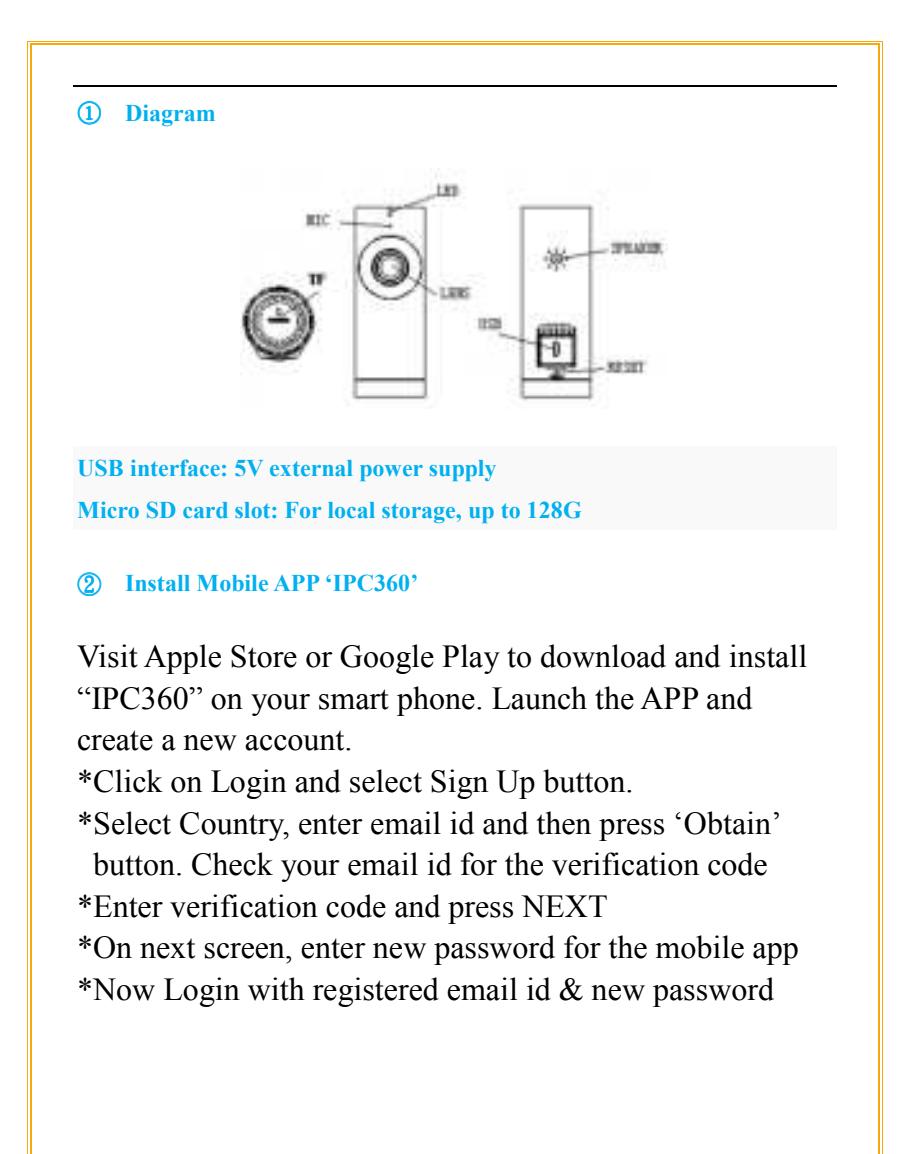

#### Camera connection

- Using the adaptor and USB cable, connect the camera with power and wait until red light blinks.
- Connected your Android or IOS device to your Wi-Fi and enter Wi-Fi password in APP as guided (5G Wi-Fi is currently not supported), turn on the phone volume and get it close to the camera. When heard beeping sound from camera, please tab "next" and wait until green light blink accompany with the voice "camera ready" which means connection is done.
- Name the camera and enjoy the video.

## **Q&A**

- ① **Why is the camera not shown online?**
- Please check you have entered the right Wi-Fi password. Change password if there is any special symbol.
- Make sure DHCP of router is enabled.

### 荝 **How can I playback recorded video on Micro SD card?**

Move the cursor on the time line to the required date and time, camera will play the video recorder at that time.

## **Instruction**

#### ①**Indicating light**

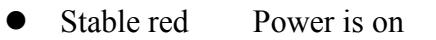

- Blink red Waiting for Wi-Fi password
- Stable green Waiting for connection to Internet
- Blink green Camera is working

### ②**Working Temperature**

The camera is fit for the environment between  $-5 \sim 40^{\circ}$ 

It's normal if you feel the camera a bit hot when in working condition.

③**Camera reset**

User will need to reset the camera when there is a requirement to:

- Change of Wi-Fi name or password.
- Change of Wi-Fi router
- Change of user to pair with the camera \*Ensure the camera is ON

\*Insert a pin into the Reset hole on the camera and Press firmly and push the tool straight.

## ○4 **Package list**

- D3D Panoramic Camera
- Power adaptor & cable
- User's manual
- Product qualified card

# **APP Illustration**

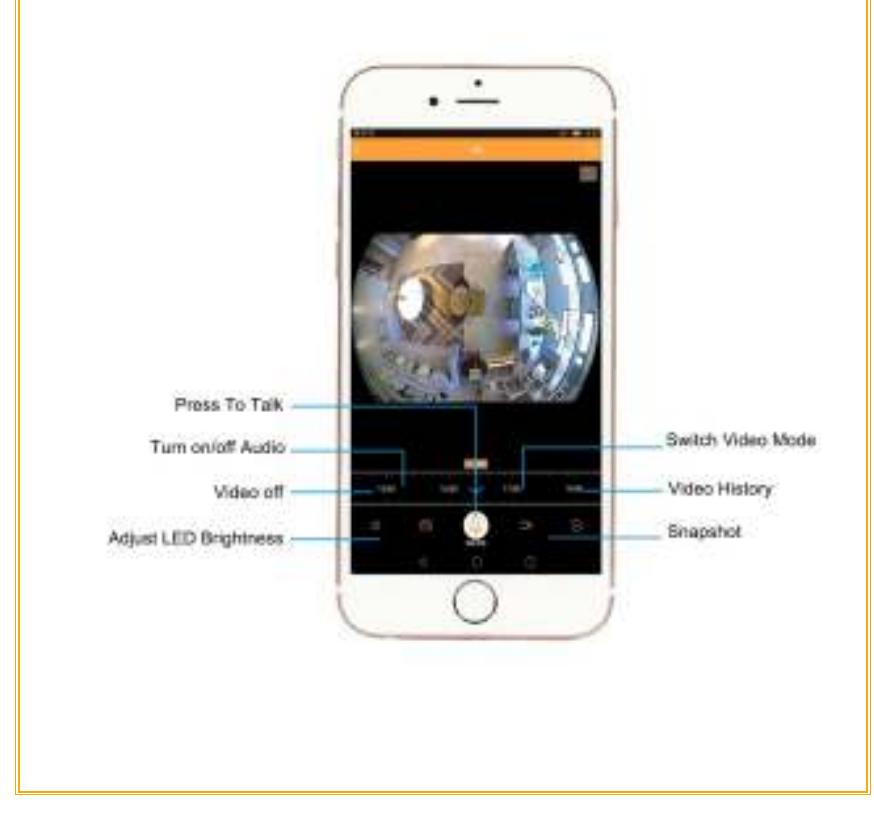

## **Warranty terms**

- We are entitled to discontinue the warranty period if product has been serviced or tempered with by unauthorized personnel.
- We reserve the right to modify the contents of the product at any time without prior notice.
- Unless otherwise specified, this warranty only covers the defect in material, design and workmanship of the hardware components of the product as originally supplied. The warranty does not cover any software, consumable items, or accessories even if packaged or sold together with the product.

## **Note**

- Please be sure that power is off when remove/insert micro SD card.
- Keep the product out of children's reach.
- Keep it away from direct sunlight, strong light or dust
- The camera is suitable for indoor environment. Please keep it away from humidity such as around the humidifier.
- To make the connection among Wi\_Fi router, camera and phone, please ensure that all devices are in the effective range of Wi-Fi router.